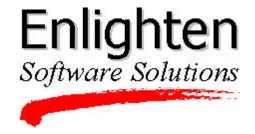

# **EnlightenDSM for Windows NT 4.0**

Version 2.6.0

## **EnlightenDSM** for Windows NT 4.0 Requirements

- Windows NT 4.0 Server or Windows NT 4.0 Workstation.
- Intel-compatible machine (486 or later) with 32 Mb RAM and 6 Mb disk space available
- EnlightenDSM for Windows NT must be installed on an NTFS partition.
- Please note that installations of EnlightenDSM must be performed by an Administrator.

The following instructions will use **D**: to represent the letter that is assigned to your CD-ROM drive.

## Installing EnlightenDSM for Windows NT 4.0 from CD-ROM

- 1.Insert the EnlightenDSM CD-ROM
- 2. From the **Start** menu, select **Run**...
- 3.In the **Open:** text field, type D:\NTsetup\Disk1\Setup.exe, and click **OK**.

For additional installation methods, scroll to the bottom of this document

#### What's New with Version 2.6.0?

- EnlightenDSM now uses FLEXIm license management to license it's components.
- EnlightenDSM is now available with two different feature sets. (Workgroup and Advanced). The
  Workgroup set consists of the Configure, User, Printer and Network features. The Advanced set
  consists of the Workgroup set plus the Security, Disk, Archive, System, Events and Status Map
  features.

## Enlighten DSM Installation Notes

- For the ENlighten **NT services** to run properly, they **must be able to communicate** (through RPC) **to a UNIX host running EMD and a UNIX host running PEP** (which may be the same UNIX host). The NT configuration GUI, dsm\_cfg.exe, will prompt for these hostnames.
- You must use the 2.6.0 EnlightenDSM GUI to administer NT machines. This means that the UNIX host that you run xenln on should be upgraded to 2.6.0.
- To graphically manage your enterprise, you must use the EnlightenDSM GUI. The GUI must run on a UNIX host and be displayed on an X/Motif-compliant host. Perform the following steps to display the EnlightenDSM GUI on a Windows machine:

- 1.Install third-party X software on the Windows machine you want to display the GUI on.
- 2.On a UNIX box that has the EnlightenDSM GUI, bin/xenln, set the DISPLAY environment variable to "<name of your Windows machine>:0.0"
- 3. Then run bin/xenln (from the UNIX machine).
- EnlightenDSM provides SNMP services via the AgentMon and AgentENL services. AgentENL primarily provides SNMP and SMUX protocol services, AgentMon performs all monitoring functions. Because many other SNMP packages are available for NT, some of which do not support the SMUX (SNMP Multiplexor) protocol, AgentMon has been modified to operate without SNMP/SMUX if it cannot connect to AgentENL or some other SMUX-compliant service. If AgentENL interferes with other SNMP services on your NT system, you may now safely disable the AgentENL service and AgentMon will continue to generate EMD events, send email, etc. It will just not be reachable from SNMP applications. AgentMon will automatically re-connect to an SMUX service if one becomes available at a later time.
- Whether SNMP is in use by EnlightenDSM or not, you should still install the SNMP Service package. This package is needed to obtain meaningful network statistics, the Microsoft SNMP Service package contains drivers which provide network performance data. AgentMon monitors network statistics whether it will be generating SNMP traps or EMD events. After installing the SNMP package (Start->Settings->Control Panel->Network, select the Services tab, click Add..., then select "SNMP Service"). If you wish to run the SNMP service provided by EnlightenDSM, either run the DSM Configuration GUI, dsm\_cfg.exe, or ensure the Microsoft SNMP service is disabled.
- The **Simple TCP/IP Services** package must be installed in order to use EnlightenDSM's clock synch feature with an NT box as the time server. Install the package by opening Start->Settings->Control Panel->Network, select the Services tab, click Add..., then select "Simple TCP/IP Services"),
- EnlightenDSM requires (and ships with) an ONCRPC-compliant portmap service. If you have installed a third-party NFS client, this service will already be registered, and the DSM Configuration GUI will not register EnlightenDSM's own ONCRPC portmapper. If you deinstall the NFS client software (and consequently remove the non-ENlighten portmap service), make sure you run the DSM Configuration GUI after deinstallation dsm\_cfg.exe will then register EnlightenDSM's portmap service.
- EnlightenDSM Events' default mailer destination is root@mailhost. If your enterprise does not have a hostname alias for "mailhost," or if you want Events notification to go elsewhere, use the EnlightenDSM GUI or simply edit config\testtab.<a href="mailto:kostname">kostname</a>.
- Be aware that the logout and system shutdown functionality is forceful in order to ensure the system actually shuts down at the specified time. Interactive users are warned about the impending shutdown, but cannot cancel the action.
- The child process of the EnlightenDSM SysAdmin service, renldc, runs as the System Account. It is possible that ACL permissions on a file or set of files could disallow read access to the System Account. For that reason, disk snapshot databases may include every file on disk.
- User and group administration information is always provided for the local machine even if the interactive user is logged onto, for example, the "Workspace Domain," the EnlightenDSM GUI will list users on the local machine. To get a listing of the users on the "Workspace Domain", add the Primary Domain Controller for the "Workspace Domain" to your current Network Pool (in the

EnlightenDSM GUI, click Configure->Pool Configuration, select your current pool, then click modify.)

# Installing Enlighten DSM for Windows NT 4.0 from a Network Drive

### On the Network Drive machine:

- 1.Insert the EnlightenDSM CD-ROM
- 2.Copy the contents of the CD-ROM's NTsetup folder into a shared filesystem (for example, \networkdrive\sharename\ntsetup).

#### On the machine you want to install EnlightenDSM:

- 1.Map the Network Drive that contains the ntsetup installation fileset that you just copied to a drive letter. In the above example, you could map P: to \networkdrive\sharename by right-clicking on "My Computer," selecting Map Network Drive..., select Drive: P:, and in Shared Directories:, select \networkdrive\sharename. Then click OK.
- 2. From the **Start** menu, select **Run**...
- 3.Click **Browse**..., access the mapped ntsetup\disk1 directory on the Network Drive, select Setup.exe, and click **Open**. To continue the example, you could instead type P:\NTsetup\Disk1\Setup.exe in the **Open**: text field.

# Installing EnlightenDSM for Windows NT 4.0 from High Density (1.44Mb) Floppy Disk

- The Windows NT installation fileset has been broken up so that it can be copied from the EnlightenDSM CD-ROM onto two floppy disks (to install to machines that don't have a local CD-ROM drive). To create these installation disks, perform the following steps:
- 1. Copy NTsetup\Disk1 to Disk 1.
- 2. Copy NTsetup\Disk2 to Disk 2.
- 3. Go to the NT machine without a CD-ROM and insert Disk 1
- 4. Run a:\Setup.exe.

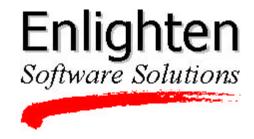

999 Baker Way, Fifth Floor, San Mateo, CA 94404 **tel**: (650) 578-0700 • (800) 928-5000 • **fax**: (650) 578-0118 http://www.EnlightenDSM.com • email: support@sftw.com